# **https://iefponline.iefp.pt**

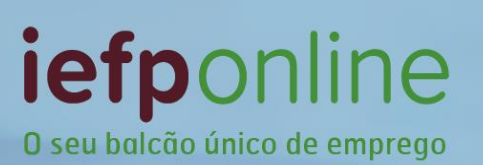

Mais simples, mais prático e, agora, ainda melhor.

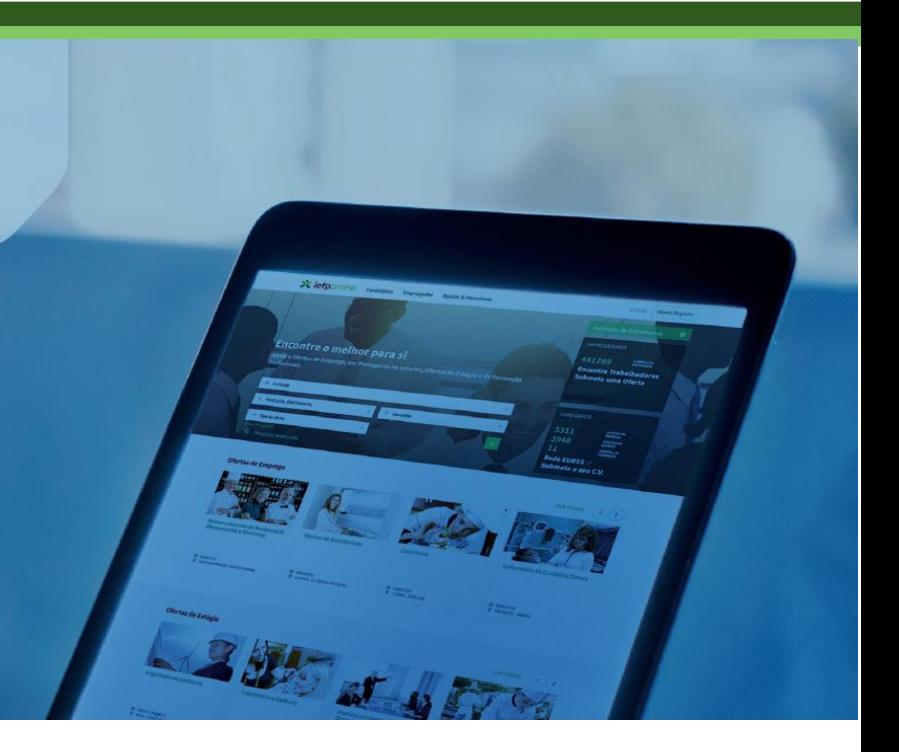

# **Guia de apoio (candidatos e utentes)**

A aposta do IEFP na

**personalização de serviços**, **simplificação**

e **desmaterialização**,

para

uma **resposta mais célere**, **sem custos e** de **qualidade**

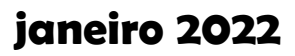

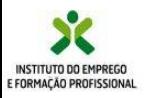

#### **Índice**

- O que é
- Melhorias tecnológicas
- Forma de autenticação
- **·** Serviços disponíveis
- Registo de candidatura a emprego
- Área de Gestão
- Serviço de notificações eletrónicas
- Meus currículos
- Ofertas de emprego
- Ofertas de estágio
- Ofertas de formação
- Candidaturas e apoios
- Gestão da candidatura a emprego
- Pedidos de contacto
- Agendamento Online
- Requerimento Subsídio de Desemprego
- Melhoria contínua

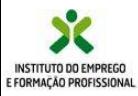

# **O que é?**

- O iefponline é o balcão único de emprego com os serviços interativos de emprego e formação profissional do IEFP, para cidadãos e empregadores.
- Totalmente gratuito para os seus utilizadores, disponível 24h por dia, 365 dias por ano.

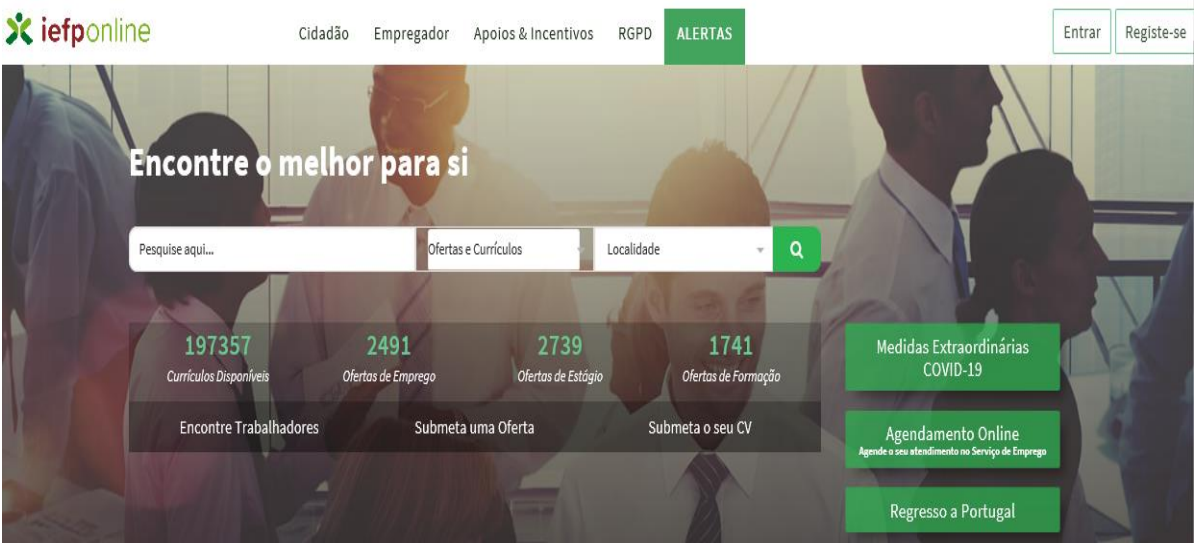

- Como cidadão dispõe de dois tipos de perfis que lhe possibilitam o registo no iefponline sendo o acesso a diferentes serviços diferenciado:
	- Como utente
	- Como candidatos a emprego

Há também perfis específicos para entidades empregadoras.

▪ Neste guia, sempre que as funcionalidades estiverem disponíveis **apenas para os candidatos a emprego,** encontrará no canto superior direito esta referência:

#### **candidato**

**Com a utilização do iefponline evita deslocações aos serviços de emprego, poupando tempo e dinheiro**

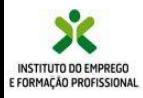

### **Melhorias tecnológicas**

- Novo design, mais moderno e amigável
- Melhor usabilidade, com interface diferenciado em função do tipo de utilizador
- Maior comodidade, acessibilidade e segurança
- Enriquecimento das áreas pessoais dos utilizadores, melhorando as funcionalidades existentes e criando novas.

#### **Forma de autenticação**

Para garantir o cumprimento integral das exigências do novo regulamento geral da proteção de dados, foram efetuadas alterações no processo de credenciação.

#### **Segurança Social Direta:**

Agora poderá utilizar as suas credenciais da Segurança Social Direta, permitindo assim aceder a este dois serviços com o seu Número de Identificação da Segurança Social (NISS).

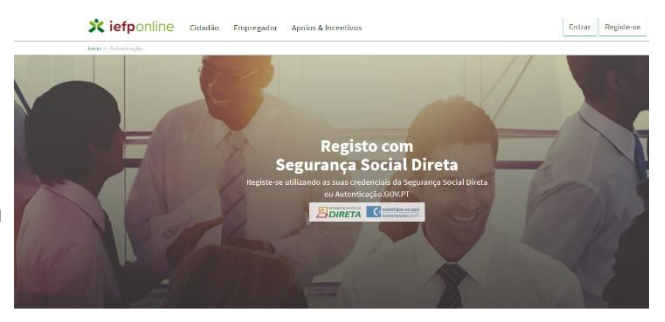

#### **Chave móvel digital:**

Também poderá passar a recorrer à chave móvel digital, um sistema simples e seguro de autenticação dos cidadãos em portais e sítios da Administração Pública na Internet, com dois fatores de segurança:

- uma palavra-chave escolhida pelo cidadão (PIN);
- um código de segurança numérico e temporário recebido por SMS, e-mail ou mensagem direta no Twitter .

**Pode consultar o Guia de Apoio à Credenciação disponibilizado no Portal iefponline e** 

**no Portal do IEFP (www.iefp.pt)** 

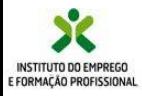

### **https://iefponline.iefp.pt**

### **Perfil de utilizador**

O iefponline tem vários perfis de utilizador. Após efetuar a credenciação, deve selecionar o seu perfil de entrada, ao qual estão atribuídos diferentes serviços.

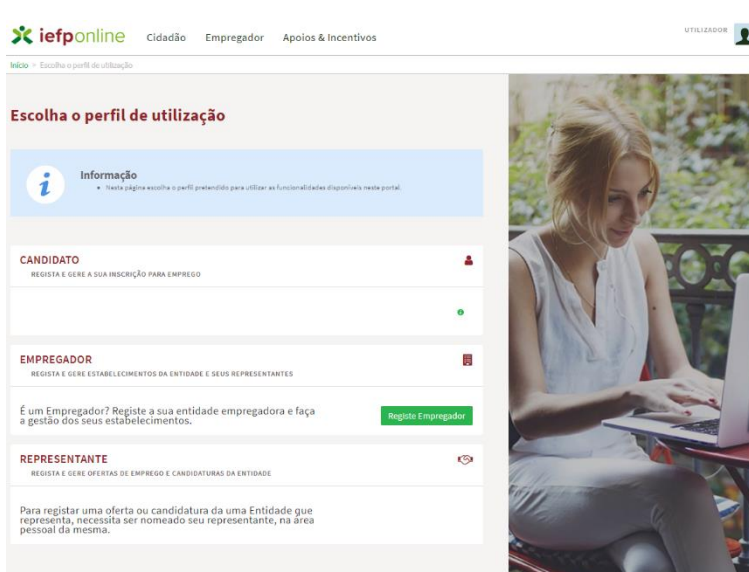

#### **Serviços disponíveis**

- Inscrever-se para emprego e gerir a sua inscrição (alteração ou anulação)
- Atualizar os dados de inscrição a qualquer momento
- Consultar a candidatura a emprego e o Plano Pessoal de Emprego contratualizado
- Criar, divulgar e gerir currículos
- Efetuar pedidos de contacto
- Obter declarações comprovativas da situação de desemprego
- Pesquisar ofertas de emprego e de estágio e definir perfis de consulta
- Responder a ofertas de emprego e de estágio e consultar o respetivo estado
- Pesquisar ofertas e inscrever-se para frequentar cursos de formação profissional
- Aderir ao serviço de notificações eletrónicas e receber as comunicações do IEFP por esta via
- Efetuar a submissão de Requerimento de Subsidio de Desemprego
- **E** Efetuar Agendamento online

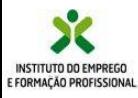

### **https://iefponline.iefp.pt**

**Inscrição no Serviço de Emprego / candidato**

**candidato**

#### **Não precisa de se deslocar a um serviço de emprego para se inscrever**

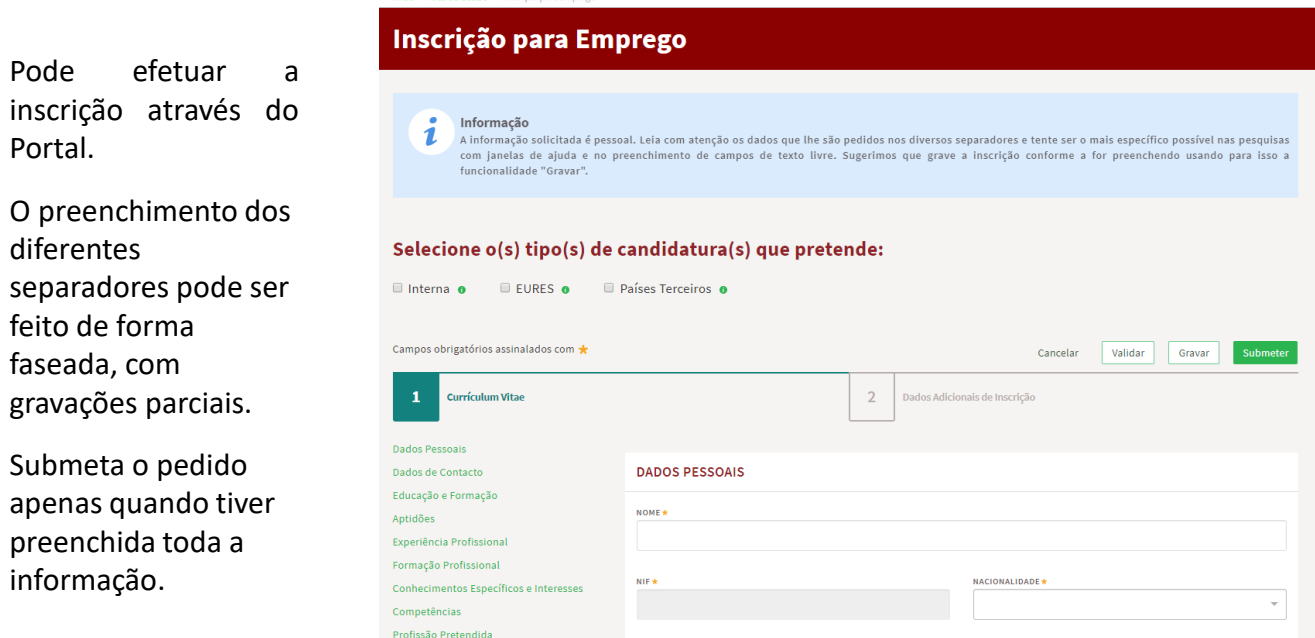

Deverá preencher os diferentes campos com rigor, tendo em atenção que informação correta e completa permitirá ao serviço de emprego um trabalho mais eficiente, por exemplo na seleção para ofertas de emprego. Tenha particular atenção ao registo das competências que podem valorizar a sua candidatura a uma oferta de emprego.

Deve indicar se pretende, apenas, candidatar-se a emprego no país, ou se está disponível para trabalhar nos restantes Estados-membros da União Europeia e ainda em países fora do espaço europeu (Países Terceiros).

Pode efetuar uma proposta de plano pessoal de emprego, escolhendo de entre a lista de medidas de formação e emprego, aquelas com que se identifica mais ou que lhe despertam maior interesse. A sua proposta será analisada pelo serviço de emprego e será validada ou discutida consigo, antes da respetiva contratualização.

Depois de submetido o pedido de inscrição para emprego, o mesmo vai ser analisado pelos serviços de emprego e poderá ser validado sem necessidade de esclarecimentos ou informação adicional ou poderá ter que prestar mais alguma informação em falta.

Poderá ser chamado, caso se revele necessário, para uma entrevista com o técnico.

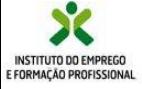

### **Área de gestão**

A sua nova **Área de Gestão** está agora mais funcional:

No ecrã de **Vista Geral** tem acesso às informações básicas da sua relação com o IEFP.

À esquerda do ecrã, estão listadas todas as opções disponíveis, de forma simples e direta.

Basta clicar no respetivo separador para aceder ao seu conteúdo.

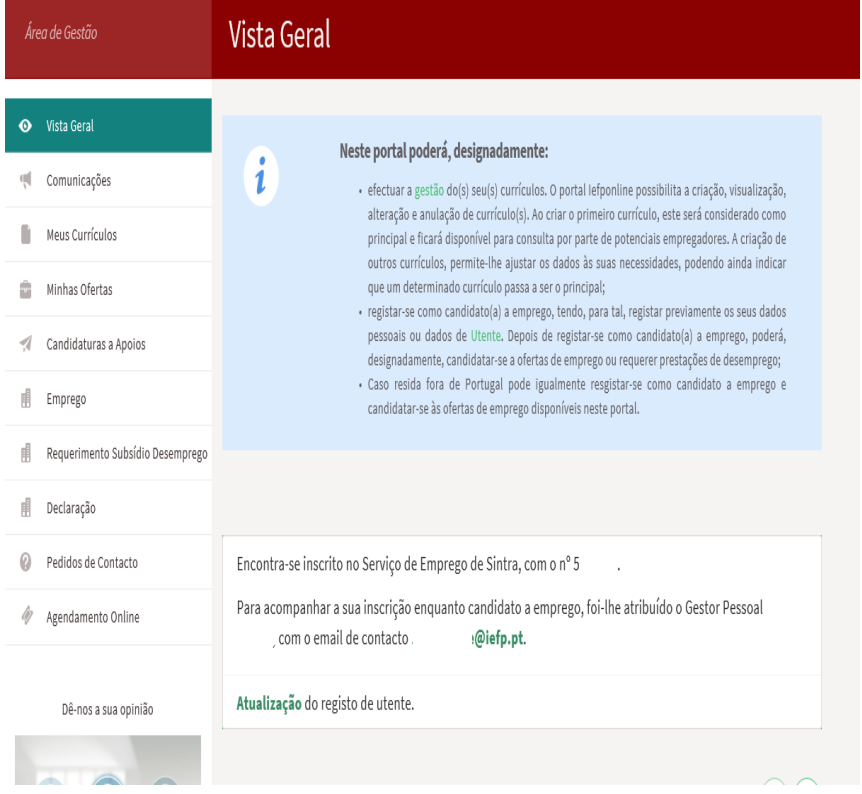

Sempre que entrar na sua área de gestão, no ecrã inicial (Vista Geral) ser-lhe-ão apresentadas, caso existam, ofertas de emprego que podem ser do seu interesse, em função do histórico de pesquisas que realizar no iefponline.

Sempre que no canto inferior do ecrã encontrar este símbolo, significa que pode ser gerado um novo pedido, como um novo CV, uma candidatura a medida, que pode implicar o preenchimento de informação, pelo que deve sempre abrir para aceder ao novo ecrã.

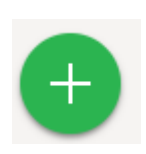

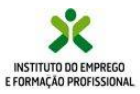

#### **candidato**

#### **Serviço de Notificações Eletrónicas**

- O correio eletrónico permite ganhos para quem envia e quem recebe, e tem a vantagem muito significativa de permitir fazer chegar a mensagem mais rapidamente, quando o fator tempo pode ser decisivo, por exemplo, para se apresentar a uma oferta de emprego, de estágio ou de formação profissional.
- Na sua área de gestão pode **aderir ao Serviço de Notificações Eletrónicas** e passará a receber na sua caixa postal eletrónica, com segurança e comodidade, toda a correspondência do IEFP.
- Na secção "**Comunicações"** pode consultar as notificações enviadas pelo IEFP, assim como aceder à sua caixa postal. Desta forma, **recebe, no próprio dia,** o correio que lhe é dirigido pelo IEFP. Não só se verificam ganhos de tempo, como se evita o erro humano de extravio de correio e, ainda, as incómodas deslocações aos CTT para levantar correio postal registado.
- Todos as comunicações enviadas pelo IEFP por meio eletrónico permanecerão arquivadas na sua área de gestão, pelo que a qualquer momento poderão ser consultadas, sendo possível saber a data em que as mesmas foram enviadas e recebidas.

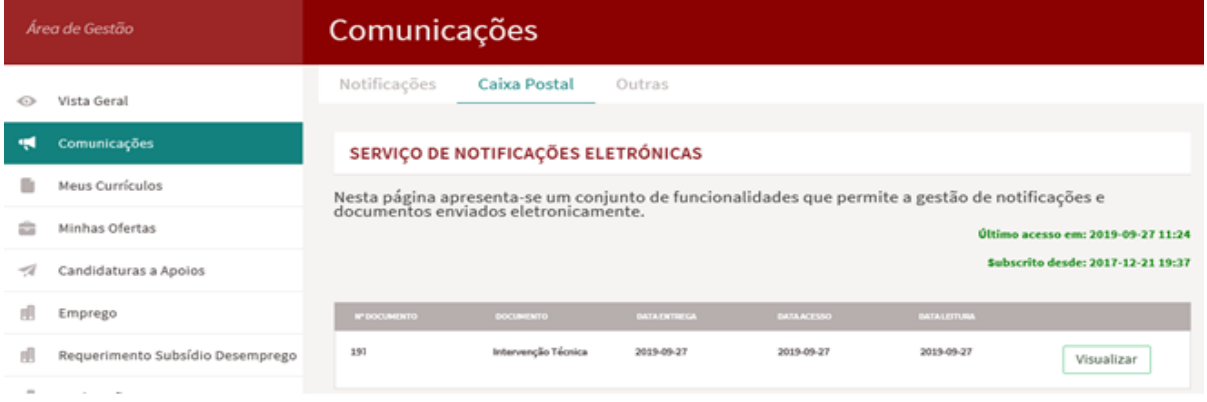

- Depois de ativado, o Serviço de Notificações Eletrónicas substitui o correio enviado por via postal.
- As notificações consideram-se recebidas no momento em que acede à caixa postal eletrónica.
- A adesão a este serviço é voluntária e pode, em qualquer momento, cancelar a sua subscrição.

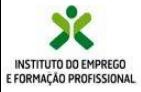

#### **Meus Currículos**

Na secção "**Meus Currículos**" pode efetuar toda a gestão do seu Curriculum Vitae (CV). Pode optar por ter apenas um CV ou vários, se considerar que é mais adequado para melhor poder responder a diferentes tipos de ofertas.

Se optar por criar mais do que um CV, terá que indicar qual o CV que é considerado principal e qual (quais) o(s) secundário(s).

A opção por CV secundários poderá permitir-lhe destacar diferentes conteúdos que sejam mais adequados a diferentes ofertas, permitindo uma melhor correspondência a essas ofertas e ir ao encontro do pretendido pela entidade empregadora.

Estes CV permitem que possa efetuar candidaturas às ofertas de Emprego que se encontram disponíveis no iefponline.

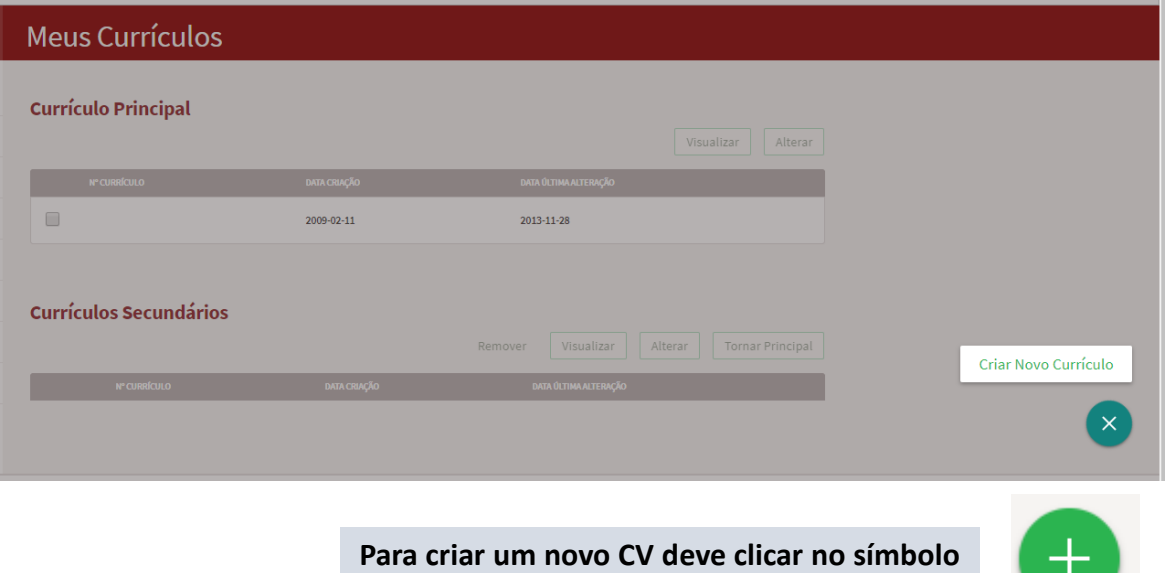

**do canto inferior direito da página.**

A qualquer momento pode optar por alterar o CV que considera Principal, selecionando a **opção Tornar Principal** um CV secundário. Ao faze-lo, o CV principal passa a ser um CV secundário.

Os seus CV vão estar disponíveis para consulta das entidades empregadoras que procuram trabalhadores (e que estejam registadas no iefponline). Um CV bem feito aumentará as suas possibilidades de encontrar um emprego.

Os seus dados pessoais são confidenciais e não serão publicados.

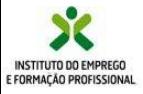

### **https://iefponline.iefp.pt**

#### **candidato**

#### **Ofertas de emprego**

Na página inicial pode pesquisar e candidatar-se a ofertas de Emprego, Estágio e formação.

Pode pesquisar e candidatar-se às ofertas de emprego em função de um conjunto de critérios de pesquisa, área geográfica, área profissional, requisitos, etc.

Os filtros permitem-lhe acrescentar critérios que podem restringir os resultados, e que no caso das ofertas de emprego são, por exemplo habilitações, idiomas, tipo de contrato, regime de trabalho.

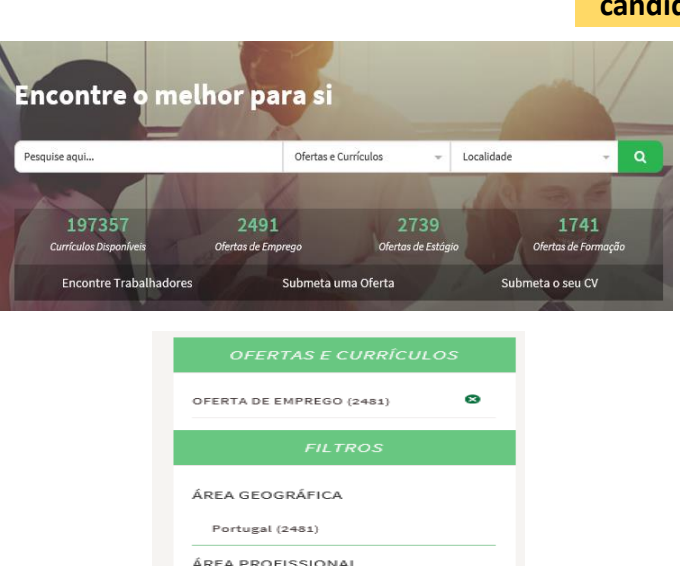

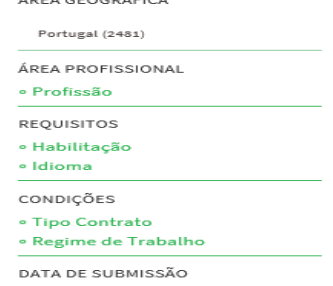

De notar que na pesquisa só são **listadas as profissões para as quais existam registos de ofertas ativas.** 

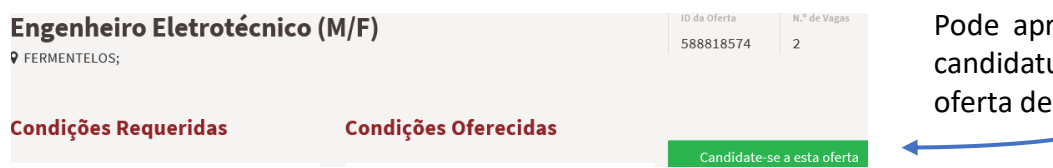

resentar a sua ura a uma emprego.

Ao pressionar o botão **"candidate-se a esta oferta"**, o sistema responderá de forma diferenciada, em função das condições que a entidade empregadora tiver definido: 1 – poderá ser gerado um documento de apresentação em pdf, com os dados de oferta e da entidade empregadora, que deverá apresentar junto da entidade empregadora; Ou

2 – Abre uma janela para que efetue uma carta de apresentação que o sistema enviará à entidade empregadora juntamente com o seu CV principal (e neste caso deve aguardar contacto da entidade);

Ou

3 – Abre uma janela informando que deve aguardar o contato do serviço de emprego.

**Dispõe de uma área para ofertas favoritas e de uma área que lhe permite guardar as pesquisas que realiza frequentemente, para que o processo seja mais simples.**

As ofertas de emprego são de consulta pública. A apresentação de candidatura a uma oferta só pode ser feita por candidatos inscritos no IEFP, com exceção das ofertas que se encontram identificadas como não tendo intervenção do IEFP-

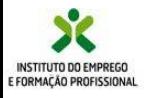

#### **Ofertas de estágio**

#### **candidato**

Os estágios profissionais permitem obter uma experiência prática em contexto de trabalho, com o objetivo de promover a inserção de jovens no mercado de trabalho ou a reconversão profissional de desempregados.

Agora é possível pesquisar e candidatar-se a ofertas para a realização de um estágio, no âmbito da medida Estágios Profissionais.

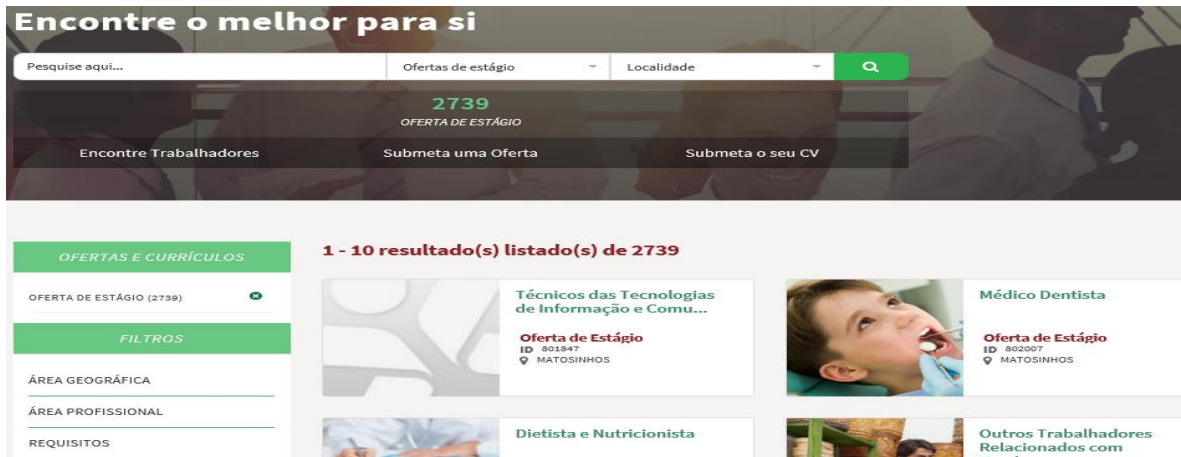

Certifique-se que cumpre as condições de acesso requeridas, e formalize a sua candidatura. Para além dos requisitos da oferta, é necessário que cumpra os requisitos de elegibilidade à medida, disponíveis para consulta no Portal, na secção dos apoios e incentivos.

Poderá também recomendar a um amigo ofertas que considere que lhe podem interessar.

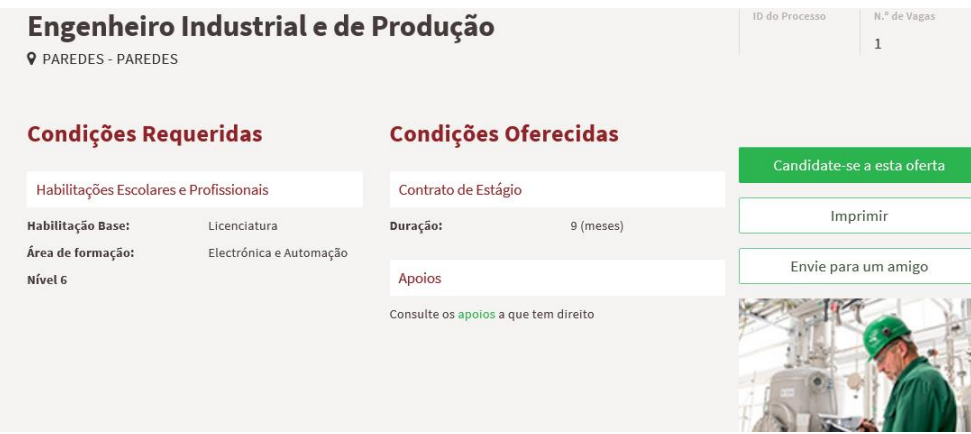

O serviço de emprego analisará as candidaturas recebidas e efetuará a sua validação face aos requisitos de acesso à medida.

Receberá na sua área de gestão a resposta ao pedido que formulou.

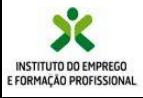

### **Ofertas de formação**

Pode também pesquisar e efetuar a sua pré-inscrição em ações de formação através do Iefponline.

Esta pré-inscrição será enviada para os serviços de formação, e estará sujeita à validação, atentos os requisitos de acesso da mesma.

A formação profissional é um instrumento que permite a obtenção ou aprofundamento de conhecimentos ou competências, tendo em vista o aumento da empregabilidade.

Pode pesquisar e candidatar-se às ofertas de formação em função de um conjunto de critérios de pesquisa. Selecionado uma oferta específica, poderá aceder a informação detalhada a ação de formação.

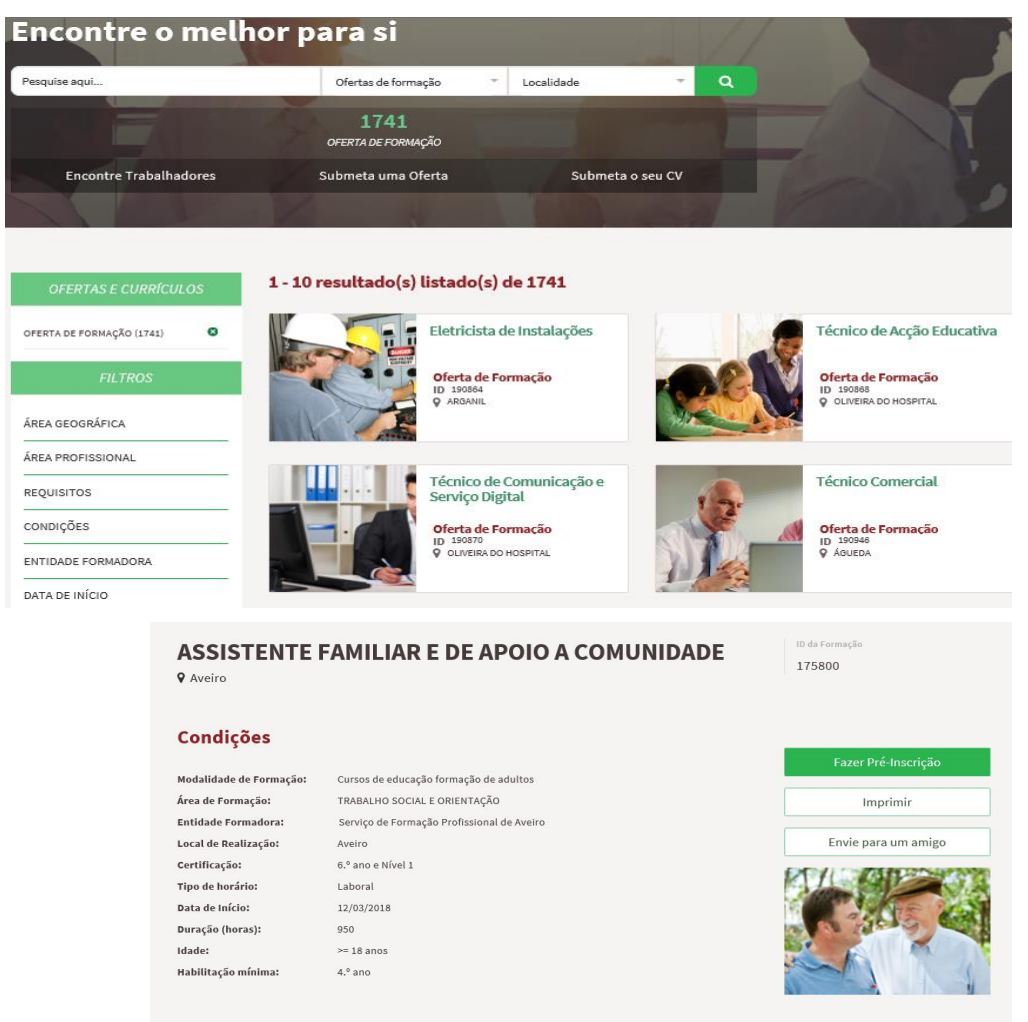

O serviço de formação analisará as inscrições recebidas e efetuará a sua validação face aos requisitos de acesso da formação.

Receberá, na sua área de gestão, a resposta ao pedido que formulou.

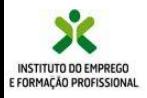

# **https://iefponline.iefp.pt**

### **Minhas ofertas**

Na página **Minhas ofertas** encontra disponivel a informação de todas as ofertas a que tenha apresentado uma candidatura, para que possa mais facilmente fazer a sua gestão e acompanhamento.

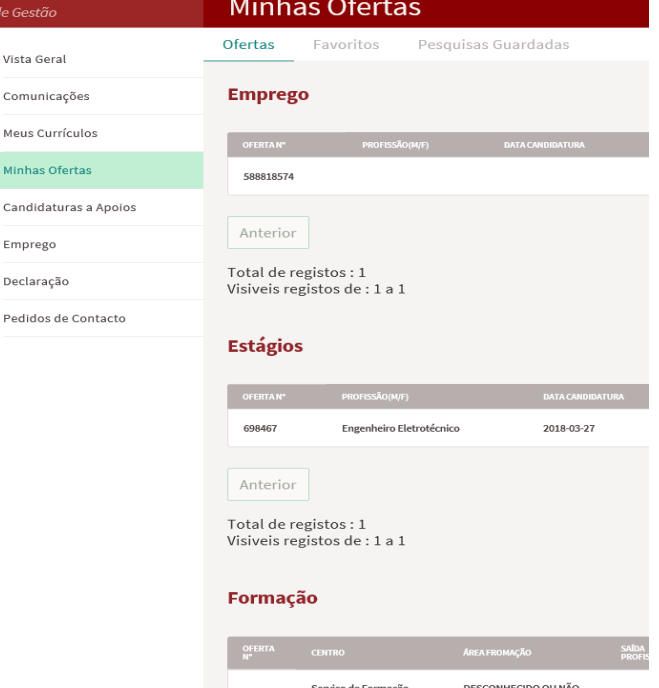

### **Candidaturas e apoios**

Na secção "**Candidaturas e Apoios**", pode efetuar uma candidatura às medidas de apoio e consultar o estado das mesmas:

- Cheque-Formação
- Investe Artes e Ofícios
- Investe Jovem
- Regresso de Emigrantes a Portugal
- Financiamento de Produtos de Apoio
- Emprego Interior MAIS

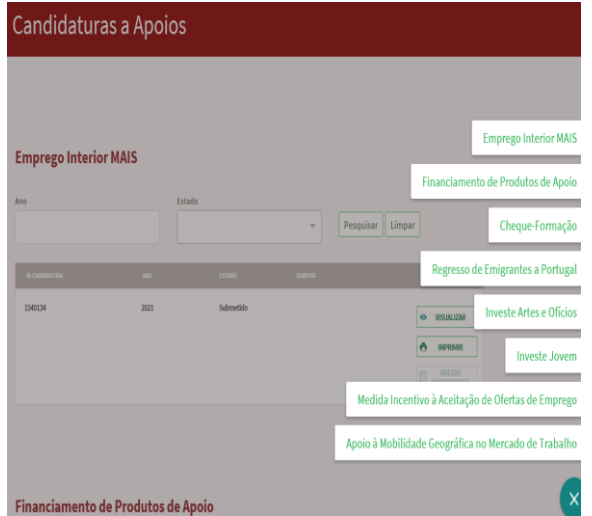

Ao clicar no **botão +** que se encontra no canto inferior direito do ecrã, vai ter acesso a uma lista adicional de medidas a que pode candidatar-se:

Vista Comu Meus Minh Candi Empr Decla

- Medida Incentivo à Aceitação de Ofertas de Emprego
- Apoio à Mobilidade Geográfica no Mercado de Trabalho

A candidatura a algumas medidas obriga a que exista candidatura a emprego, pelo que a opção poderá não estar disponível para todos os utilizadores.

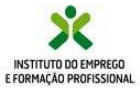

### **https://iefponline.iefp.pt**

**candidato**

#### **Gestão da candidatura a emprego**

Na **secção "Emprego",** pode gerir todos os dados da sua candidatura a emprego:

A informação registada nesta secção permite que o IEFP possa mais facilmente encontrar ofertas de emprego adequadas ao seu perfil, facilitando a sua colocação no mercado de trabalho.

Recomendamos que mantenha atualizados os dados da sua candidatura, registando, por exemplo, novas competências e qualificações que adquira.

Poderá também sugerir alterações ao seu plano pessoal de emprego.

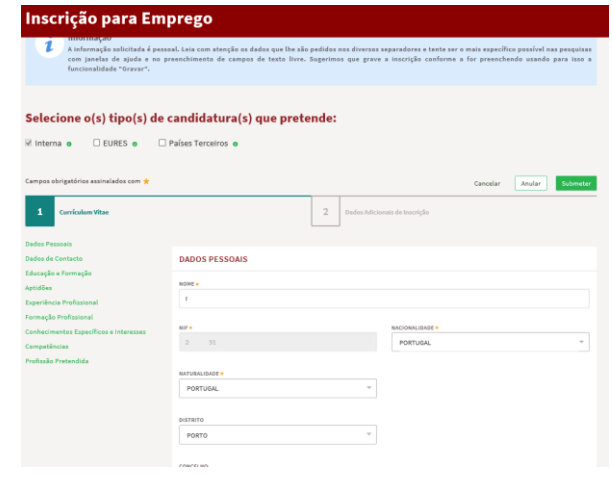

#### **Declarações**

Na secção **"declarações",** pode solicitar a sua declaração de situação face ao emprego (e outras declarações), sem ter que se deslocar aos serviços de emprego (Opção apenas disponível para candidatos com a inscrição para emprego ativa).

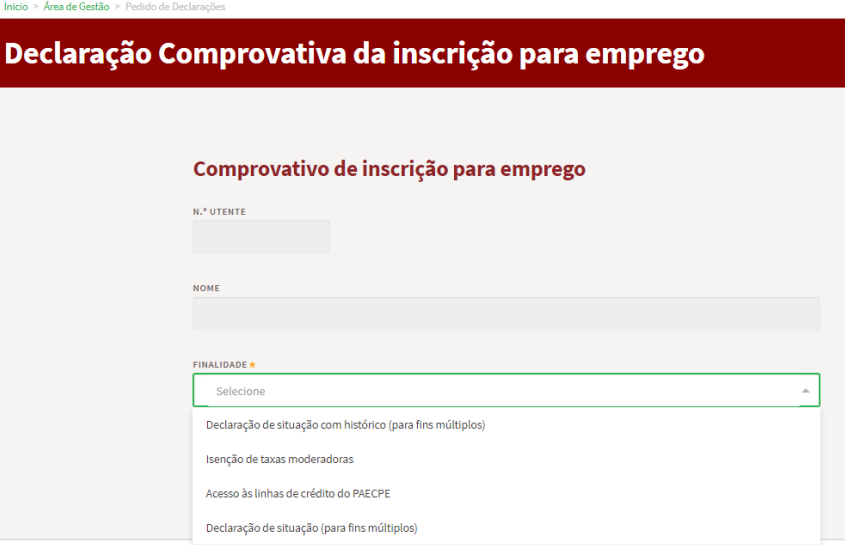

O ficheiro pdf com a declaração solicitada é gerado imediatamente e disponibilizado na sua área de gestão, com exceção da declaração específica para acesso às Linhas de Crédito PAECPE que lhe será enviada posteriormente.

Esta declaração é assinada digitalmente pelo IEFP.

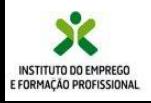

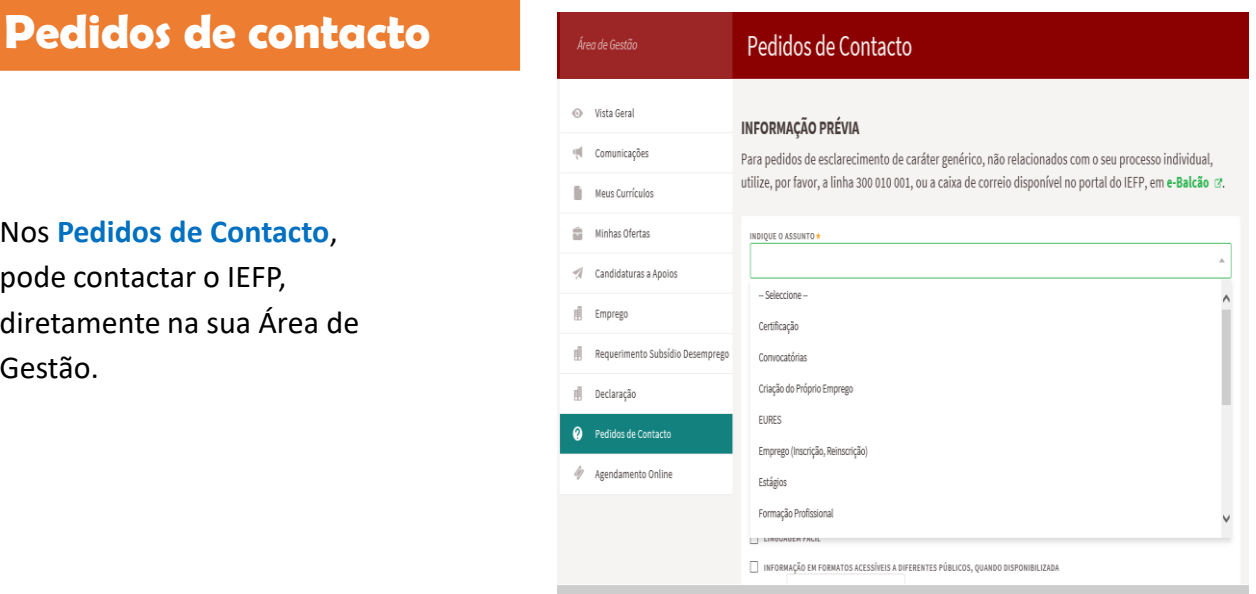

Desta forma, evita a deslocação aos nossos serviços, e tempos de espera.

Os pedidos são imediatamente colocados para análise no nosso sistema e procuraremos que tenham uma resposta rápida.

Para efetuar o contacto deve indicar o assunto, e explicar no campo "**pedido**" a situação que pretende ver esclarecida podendo também utilizar este meio para responder a alguma solicitação que lhe tenha sido feita.

Receberá nesta mesma página a resposta do IEFP.

Pode acompanhar a evolução dos seus pedidos e respetivas respostas nesta secção.

Estes pedidos permanecerão no histórico, podendo ser consultados em qualquer momento.

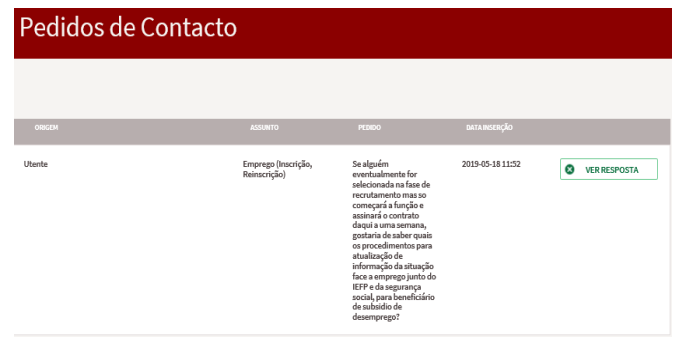

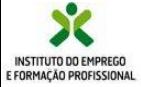

### **Requerimento Subsídio Desemprego**

No separador **Requerimento de Subsidio de Desemprego,** após a submissão da inscrição para emprego, ou caso já esteja inscrito e com candidatura ativa pode submeter o Requerimento de Subsidio de Desemprego através desta entrada:

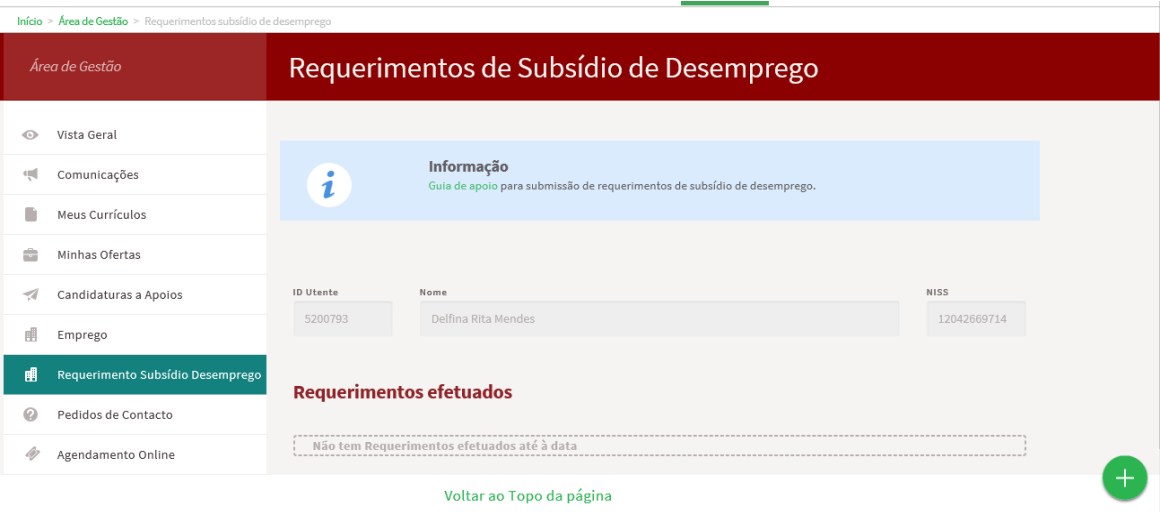

Para auxiliar o preenchimento esta disponível um *[Guia de Apoio](https://www.iefp.pt/documents/10181/8169210/Guia+requerimento+online+subsidio+desemprego-19-05-2020/f59196e4-432d-4c25-8e45-b29f4de90aa9)* para os candidatos na sua área de gestão e no portal do IEFP.

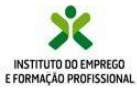

### **https://iefponline.iefp.pt**

#### **Agendamento online**

O agendamento online pode ser efetuado através da página de entrada do iefponline, ou no separador **Agendamento Online** na área de gestão do candidato.

#### Ao escolher essa opção é direcionado para a plataforma do SIGA:

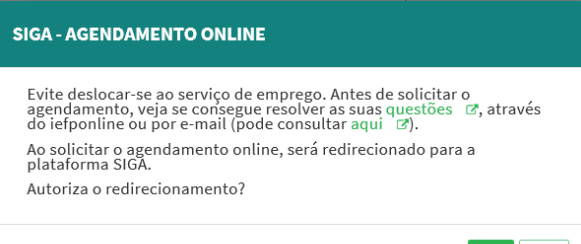

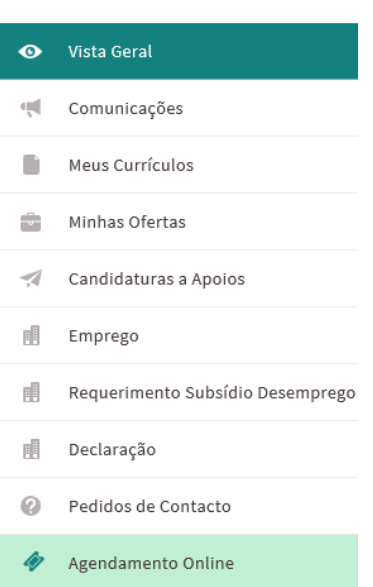

**AGENDAMENTO ONLINE** Agende o seu atendimento no Serviço de Emprego

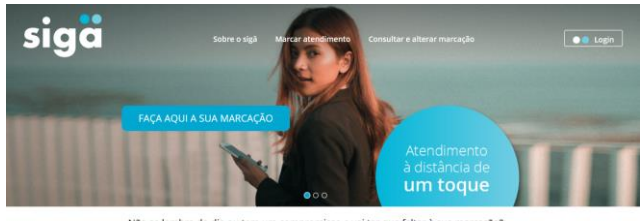

Sim Não

Não se lembra do dia ou tem um compromisso e vai ter que faltar à sua marcação?

Após autenticação faz a

SIGA.

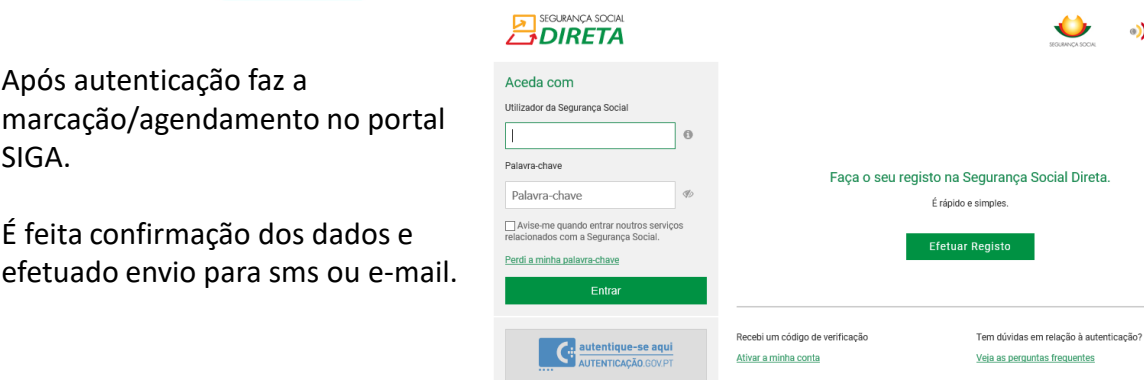

Ver mais Informação

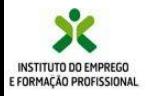

·)) LINHA

#### **Atualização e melhoria contínua**

**Estamos a desenvolver mais e melhores serviços online …**

**Visite-nos em**

# [https://iefponline.iefp.pt](https://iefponline.iefp.pt/)

### **e utilize, a qualquer hora e em qualquer lugar, todos os serviços que ali se encontram à sua disposição.**

**Para esclarecimento de dúvidas, contacte-nos, através do E [Balcão](https://www.iefp.pt/contactos), ou da nossa linha de atendimento, para o número 300 010 001 ou 215 803 555, disponível todos os dias úteis, das 9h às 19h.**

*iefponline* O seu balcão único de emprego

Mais simples, mais prático e, agora, ainda melhor.